# TEI-Tools

## TEI-XML und nun?

*Torsten Roeder, Markus Schnöpf*

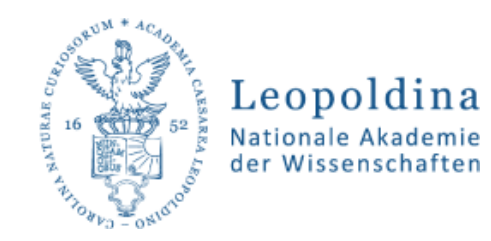

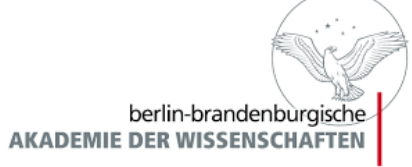

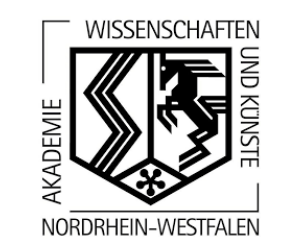

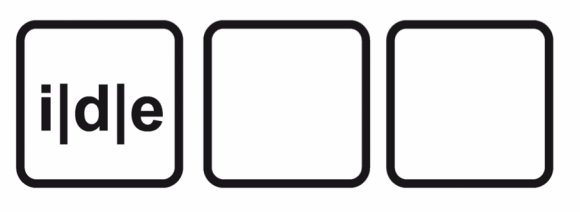

## Übersicht

- Konversion von und zu TEI-XML
	- OxGarage
	- TEI-Boilerplate (vorgefertigte XSLTs)
- TEI-Tools auf [www.tei-c.org](http://www.tei-c.org/)

<https://wiki.tei-c.org/index.php/Category:Tools>

• Ediarum-Kurzvorstellung

#### **OxGarage**

- Konvertierung von Office-Dokumenten zu TEI und viceversa:
- Eigentlich: [https://oxgarage.tei-c.org,](https://oxgarage.tei-c.org/) aber aufgrund der Serverprobleme bei der TEI: [https://oxgarage2.tei-c.org](https://oxgarage2.tei-c.org/)

#### **Documents**

◯Cocoa tagging Compiled TEI ODD ◯DocBook Document ◯Markdown tagging (Microsoft Word (.doc) (Microsoft Word (.docx) **ODD** Document OpenOffice 1.0 Text (.sxw) OpenOffice Text (.odt) ◯Plain Text (.txt) Rich Text Format (.rtf) ◯TCP XML Document ◯TEI P4 XML Document **OTEI P5 XML Document** ◯TEI Tite XML Document (WordPerfect (.wpd) ◯Wordpress RSS feed of blog **OxHTML** 

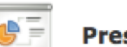

#### **Presentations**

Microsoft PowerPoint (.ppt) Microsoft PowerPoint (.pptx) OpenOffice (.odp) OpenOffice.org 1.0 (.sxi)

#### **Spreadsheets**

Comma-Separated Values (.csv) Microsoft Excel (.xls) Microsoft Excel (.xlsx) OpenOffice (.ods) OpenOffice.org 1.0 (.sxc) (Tab-Separated Values (.tsv)

## Übung: Konvertierung des Beispieldokuments

- Konvertieren Sie das Beispieldokument Soemmerring mit der OxGarage und vergleichen Sie das Resultat mit Ihrem Bearbeitungsstand des Dokuments. Nach Lust und Laune konvertieren Sie weitere eigene Dokumente in die TEI und andersrum.
- Konvertieren Sie z.B. Ihr Beispieldokument in ein Word-Dokument.
- Gruppendiskussion der Ergebnisse

## XML und nun?

- Oxygen-Transformationsszenarien bearbeiten
	- HTML
	- PDF

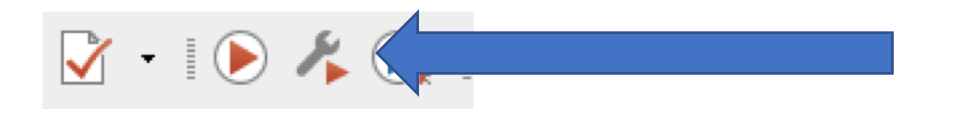

- Übung: Einrichtung eines Transformationsszenarium in oxygen
- Übung Fortsetzung: Transformation von beliebigen XML-Dokumenten zu PDF und HTML

### XSLTs: In Memoriam Sebastian Rahtz

- https://en.wikipedia.org/wiki/Sebastian Rahtz
- <https://github.com/TEIC/Stylesheets>
	- Kompliziert im eigenen Projekt anzubinden

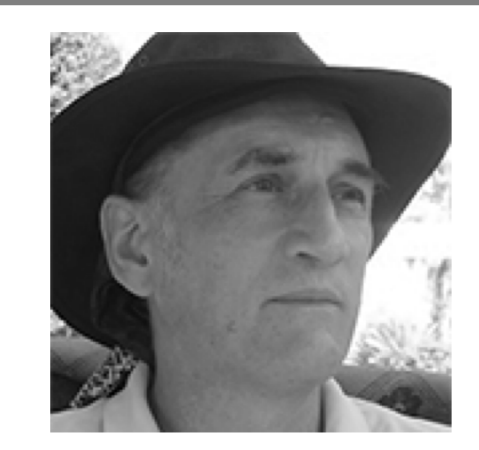

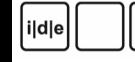

### LowTech-Transformation

- TEI-Boilerplate
	- Für die schnelle, hübsche Anzeige von TEI-XML-Dokumenten
	- http://dcl.ils.indiana.edu/teibp/index.html
	- <https://github.com/GrantLS/TEI-Boilerplate>
- Aufgabe:
	- 1. Laden Sie von github das TEI-Boilerplate Paket lokal auf Ihren Rechner
	- 2. Binden Sie das XSLT in ein neues Transformationsszenario und transformieren Sie die Soemmering Beispieldatei. Öffnen Sie das Ergebnis im Browser
	- 3. Diskutieren Sie im Plenum die Ergebnisse

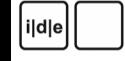

## TEI Publisher

- Exist-DB Applikation
- <https://teipublisher.com/>
- Gemeinsame Aufgabe: Einloggen, und die Testdatei hochladen. Analysieren Sie das Ergebnis, diskutieren Sie das Ergebnis.

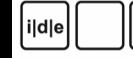

#### eXist-db

- CLI-Installationstool unter Linux:
- https://github.com/telota/existance

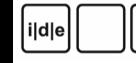

#### ediarum

• Handbuch:<http://telota.bbaw.de/ediarum/base/manual/>

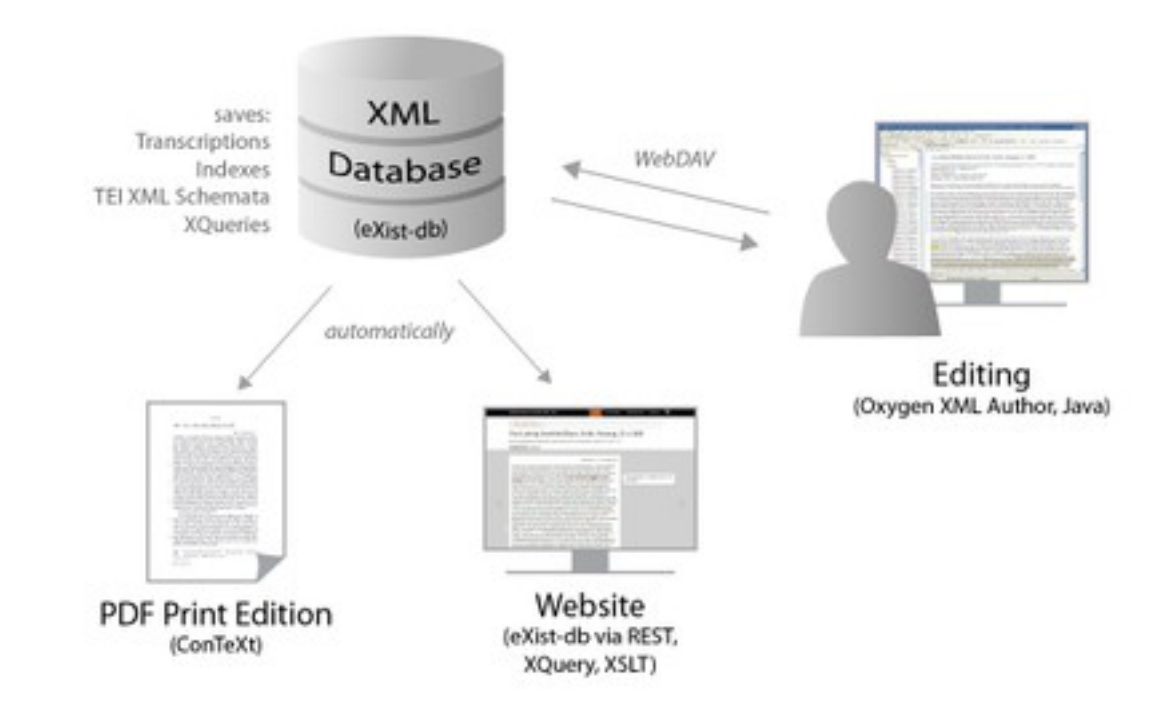

#### • https://github.com/ediarum/

ildle

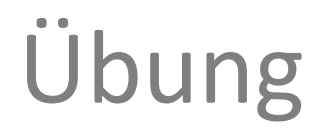

• Versuch einer Installation und Aktivierung von ediarum